# **Project No. 73145, 2024 Annual Pay Raise FILE INSTRUCTIONS for Completing the Three File Layouts Provided by NFC November 13, 2023**

Below are the instructions for completing the three file layouts provided by NFC (to be used by Agencies for submission of table updates, with 50 or more entries, for loading to the Table Management System (TMGT)). Please ensure that each file is saved as a Microsoft Excel file (.xls).

## **1. File Layout – TMGT Table 029, PAY TABLE RATES** *(for Pay Raise)*

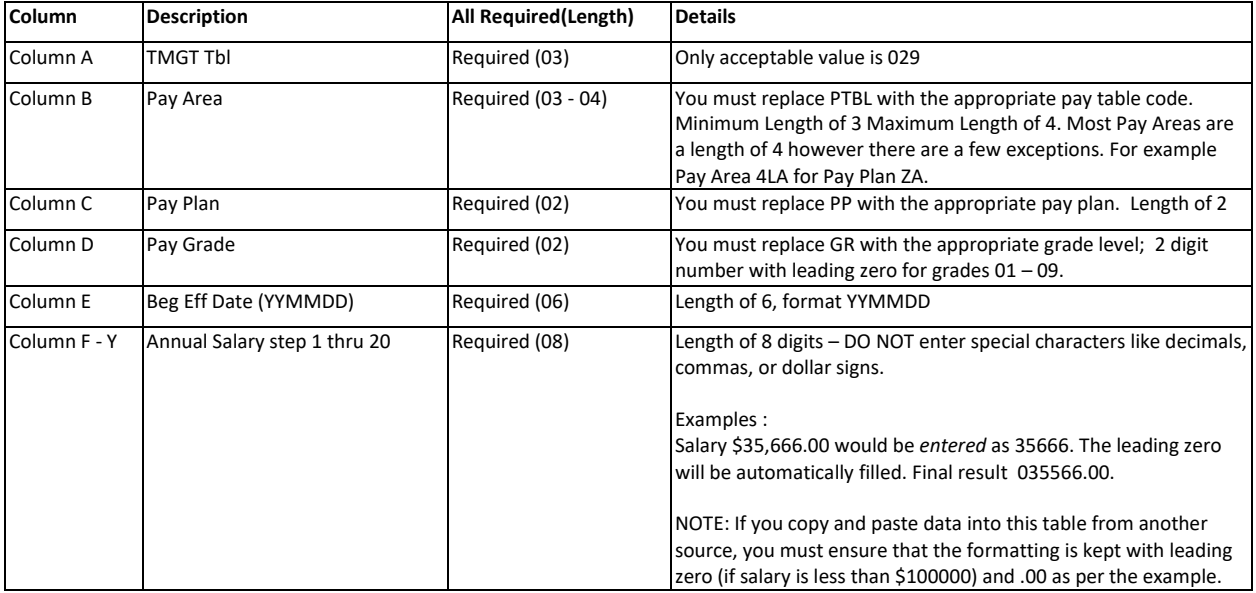

#### **TMGT Table 029 \_ Pay Table Rates \_ Data Requirement for Batch Processing**

1. A spreadsheet with pre-filled data will be supplied containing 50 rows or more not counting the headers.

- 2. Enter all required data. If a step is not used, DO NOT make an entry in the pre-populated field.
- 3. DO NOT delete any columns. The steps must go up to 20.
- 4. If multiple Pay Table Codes per pay plan require updates, enter all in the same spreadsheet.
- 5. DO NOT insert blank lines if multiple Pay Table Codes per pay plan are included.
- 6. DO NOT modify the format of the cells in any manner.

# **Project No. 73145, 2024 Annual Pay Raise FILE INSTRUCTIONS for Completing the Three File Layouts Provided by NFC**

### **November 13, 2023**

## *2.* **File Layout – TMGT Table 029, PAY TABLE RATES** *(for Agency Wage Grades - HOURLY RATES ONLY)*

#### **TMGT Table 029 \_ Pay Table Rates \_ Data Requirement for Batch Processing** *(WAGE GRADES – HOURLY RATES ONLY)*

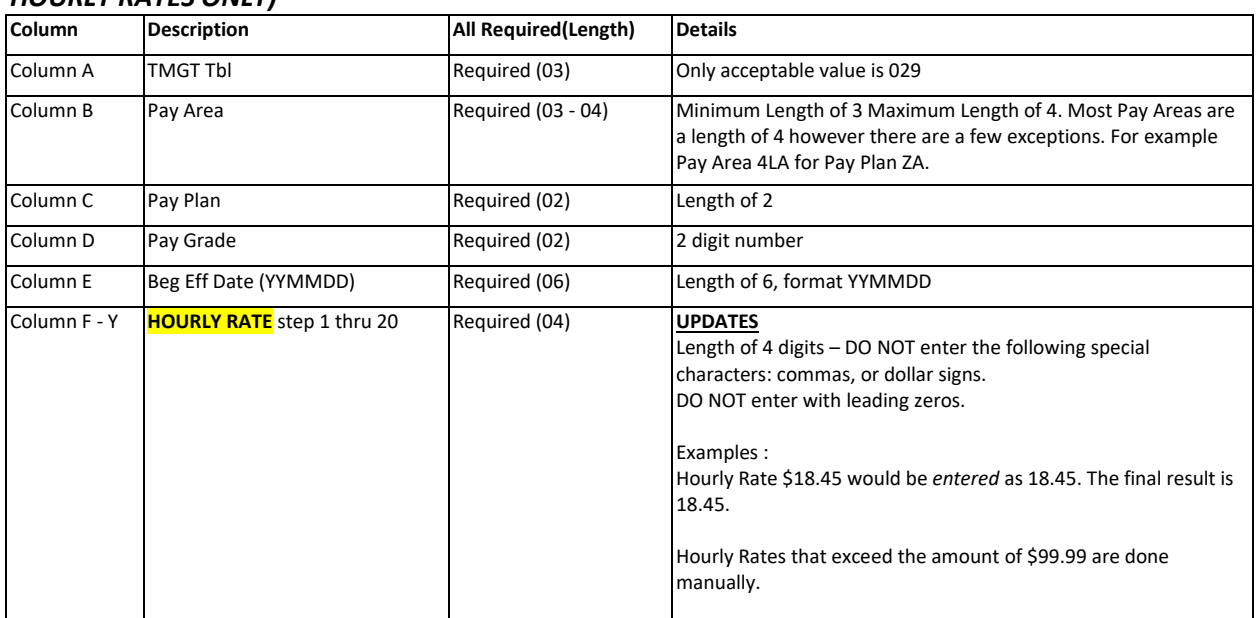

- 1. A spreadsheet with pre-filled data will be supplied containing 50 rows or more not counting the headers.
- 2. Enter all required data. If a step is not used, populate with zeroes (0000).
- 3. DO NOT delete any columns.
- 4. If multiple Pay Area/Plan changes are required, enter all in the same spreadsheet.
- 5. DO NOT insert blank lines if multiple Pay Area/Plans are included.
- 6. DO NOT modify the format of the cells in any manner.

## **Project No. 73145, 2024 Annual Pay Raise FILE INSTRUCTIONS for Completing the Three File Layouts Provided by NFC November 13, 2023**

## **3. File Layout – TMGT Table 098, SALARY RANGES (Pay Bands)** *(for Pay Raise)*

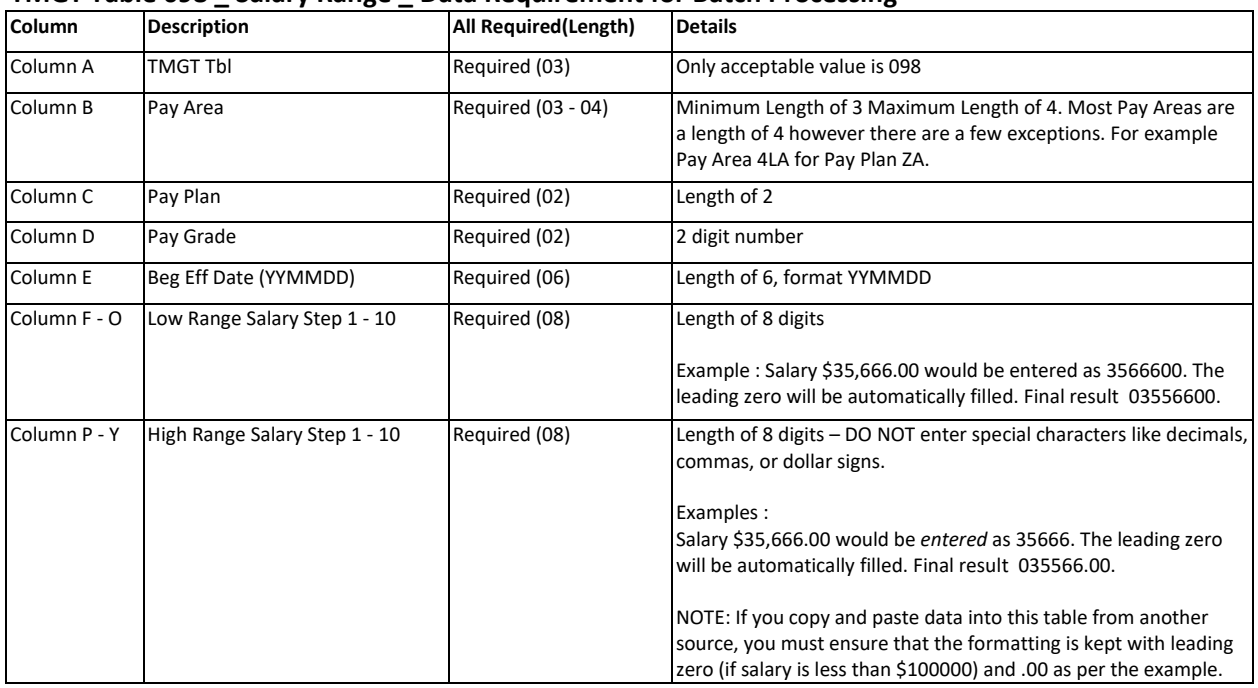

#### **TMGT Table 098 \_ Salary Range \_ Data Requirement for Batch Processing**

- 1. A spreadsheet with pre-filled data will be supplied containing 50 rows or more not counting the headers.
- 2. Enter all required data. If a step is not used, DO NOT make an entry in the pre-populated field.
- 3. DO NOT delete any columns.
- 4. If multiple Pay Area/Plan changes are required, enter all in the same spreadsheet.
- 5. DO NOT insert blank lines if multiple Pay Area/Plans are included.
- 6. DO NOT modify the format of the cells in any manner.